## **操作しやすい GUIアプリ作り PyCharmとQtでトライ**

第2回 画面中央に文字列を表示する

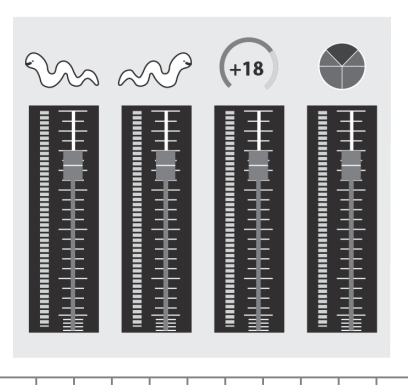

澤田 英宏

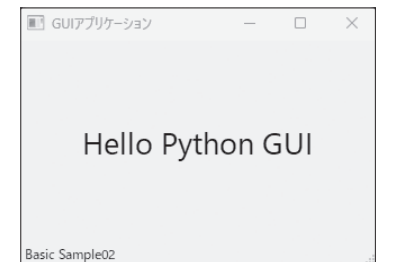

Hello Python GUI (**b**)サンプル2

■ GUIアプリケーション

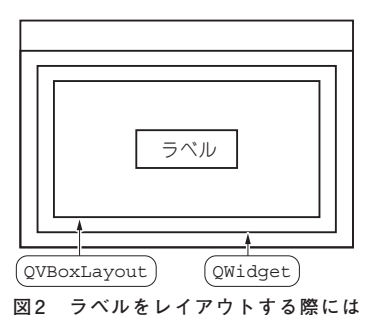

(**a**)サンプル1

**図1 制作するアプリ…ウィンドウ・サイズに関係なく常に中央に文字が表示される**

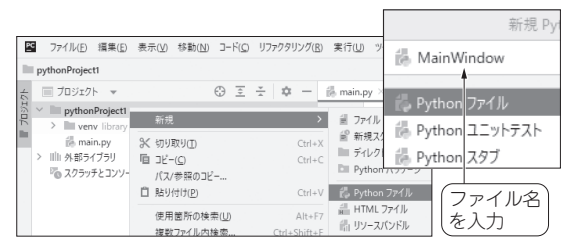

**図3 MainWindowファイルの作成**

 見た目が崩れないレイアウトを題材に,**図1**のアプ リを作成します.**図1**のアプリは,ステータス・バー に文字が表示され,ウインドウ・サイズに関係なく常 に画面の中央に文字が表示されます.

 文字列表示にはQLabel,中央を維持する部品に はBoxLayoutの1つQVBoxLayoutを使います (図2). OVBoxLayoutは、垂直方向にレイアウト する場合に使用するレイアウト・マネージャで、水平 方向にレイアウトする場合はQHBoxLayoutがあり ます. また、これらは入れ子のように使用すること で、複雑な配置を行うこともできます. ただし、レイ アウトの管理が煩雑になってしまう欠点もあります. 結局のところ慣れるしかないです.そして,これらの レイアウトを配置する部品として,最も外側に配置す るのがQWidgetです.

**QWidgetやBoxLayoutを使う**

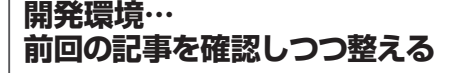

第1回では1つのファイルに記述してウインドウを 表示させましたが,今回はファイル分けをしてコー ディングしていきます. 第1回のプロジェクトを作成 した方も最初からプロジェクトを作成し,PySide6の 環境も確認してください.

 開発環境については,第1回の記事を参考にしてく ださい.

<第1回の記事はこちら>

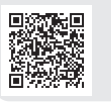

 プロジェクトが作成できたら,**図3**を参考にプロジェ クト名を右クリックして,「新規」→「Pythonファイル」 を選択して,ファイル名にMainWindowと入力してく ださい.プロジェクトのリストにMainWindow.py ファイルが作成できていれば大丈夫です.

## **プログラム**

**リスト1**のmain.pyは,第1回から定番のコード 部分の配置が変更されただけです. 行番号:002が今 回追加された部分で,ファイル分けした部分をここで 連携しています. 現時点ではエラー表示しているはず